# Add Connection Credentials

Last Modified on 07/17/2024 10:18 am EDT

Starting with V10.0, Cora SeQuence has been renamed to Cora Orchestration.

## **Overview**

All connections to external services need to be authenticated. You can create different credential types based on the service authentication requirements.

- Username Password: Basic authentication using username and password.
- OAuth2 Client Credentials: Connects with external services using client confidential authentication.
- OAuth2 On Behalf Credentials: Connects with external services using a delegated user identity authentication.

#### Procedure

- 1. In the Administration site, go to Administration>Global Settings>Credentials.
- 2. Click Add Credentials.

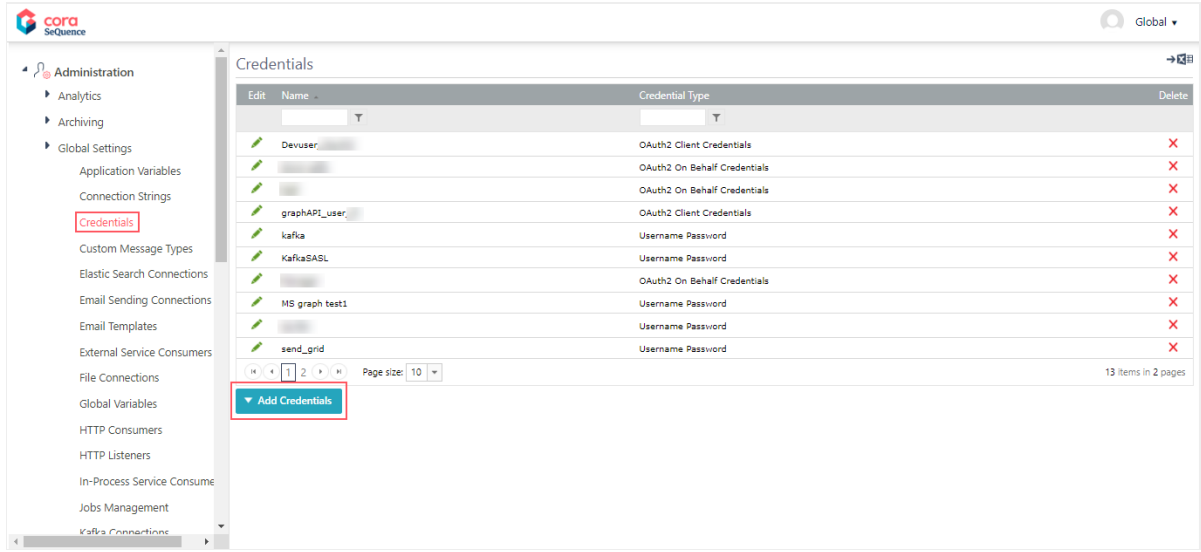

- 3. Select the credential type:
	- Username Password
	- OAuth2 Client Credentials
	- OAuth2 On Behalf Credentials

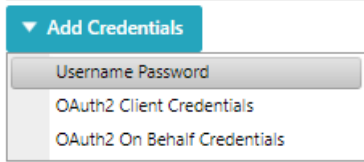

## Create a Username Password credential

- 1. On the Add Record To: Credentials page, add the following details:
	- Name: A unique credential name.
	- User Name: Credential username.
	- Password: Credential password.

Confirm Password: Reenter the same password to confirm.

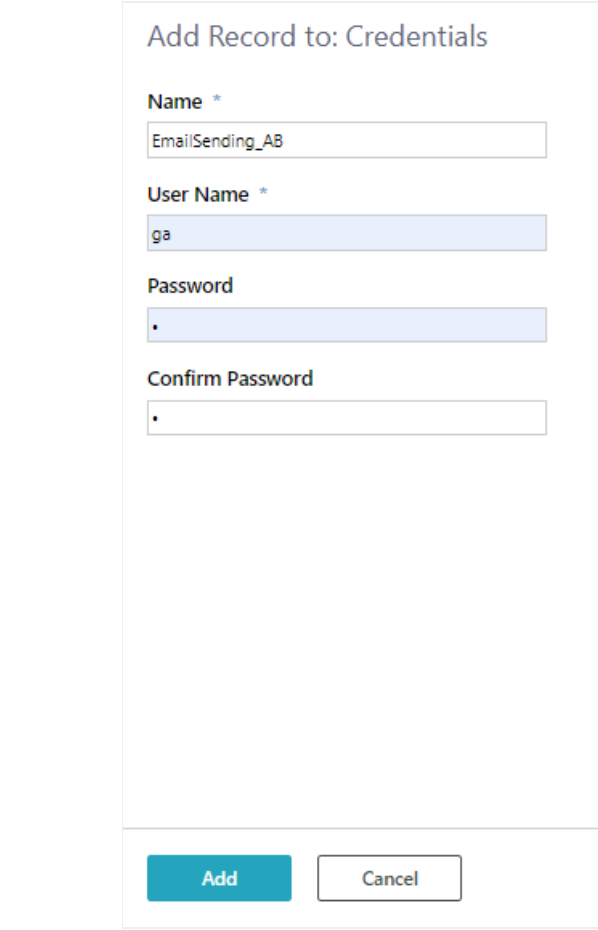

2. Click Add.

Create OAuth2 Client Credentials

For details, see this [article](http://knowledgecenter.gcora.genpact.com/help/configure-oauth-20-credentials).

## Create OAuth2 On Behalf Credentials

For On behalf credentials, the parameters remain the same as the credential for which on behalf is created.